### УПРАВЛЕНИЕ ПО ОБРАЗОВАНИЮ И НАУКЕ АДМИНИСТРАЦИИ МУНИЦИПАЛЬНОГО ОБРАЗОВАНИЯ ГОРОДСКОЙ ОКРУГ ГОРОД-КУРОРТ СОЧИ КРАСНОДАРСКОГО КРАЯ

### **МУНИЦИПАЛЬНОЕ БЮДЖЕТНОЕ УЧРЕЖДЕНИЕ ДОПОЛНИТЕЛЬНОГО ОБРАЗОВАНИЯ ЦЕНТР ДОПОЛНИТЕЛЬНОГО ОБРАЗОВАНИЯ ДЛЯ ДЕТЕЙ «ОРИЕНТИР» ГОРОДА СОЧИ**

ПРИНЯТА<br>на заседании педагогического совета МБУ ЦДОД «Ориентир» Протокол № 4 от 16.05.2023 года Протокол № **4** от **16.05.2023** года

**Директор МБУ ДАРО:** Диреклепне УЗ ВЕРЖДАЮ: ображе ДА САНЕй | Мабоких Н.П. Приказ №/24-ОД от 16.05.2023 года При 23170309923 года.<br>При составление и 16.05.2020

## **ДОПОЛНИТЕЛЬНАЯ ОБЩЕОБРАЗОВАТЕЛЬНАЯ ТЕХНИЧЕСКОЙ НАПРАВЛЕННОСТИ**

# **«КОМПЬЮТЕРНЫЙ КАЛЕЙДОСКОП»**

Уровень программы: ознакомительный Срок реализации: 1 год (72 часа) **Возрастная категория: 10-11 лет**  $\Phi$ орма обучения: очная, очно-дистанционная **Вид программы: модифицированная** Программа реализуется на бюджетной основе **Пр - номер Программы в Навигаторе: 9001** 

> Автор-составитель: педагог дополнительного образования Савиных Наталья Владимировна

городской округ город-курорт<br>Сочи 2023

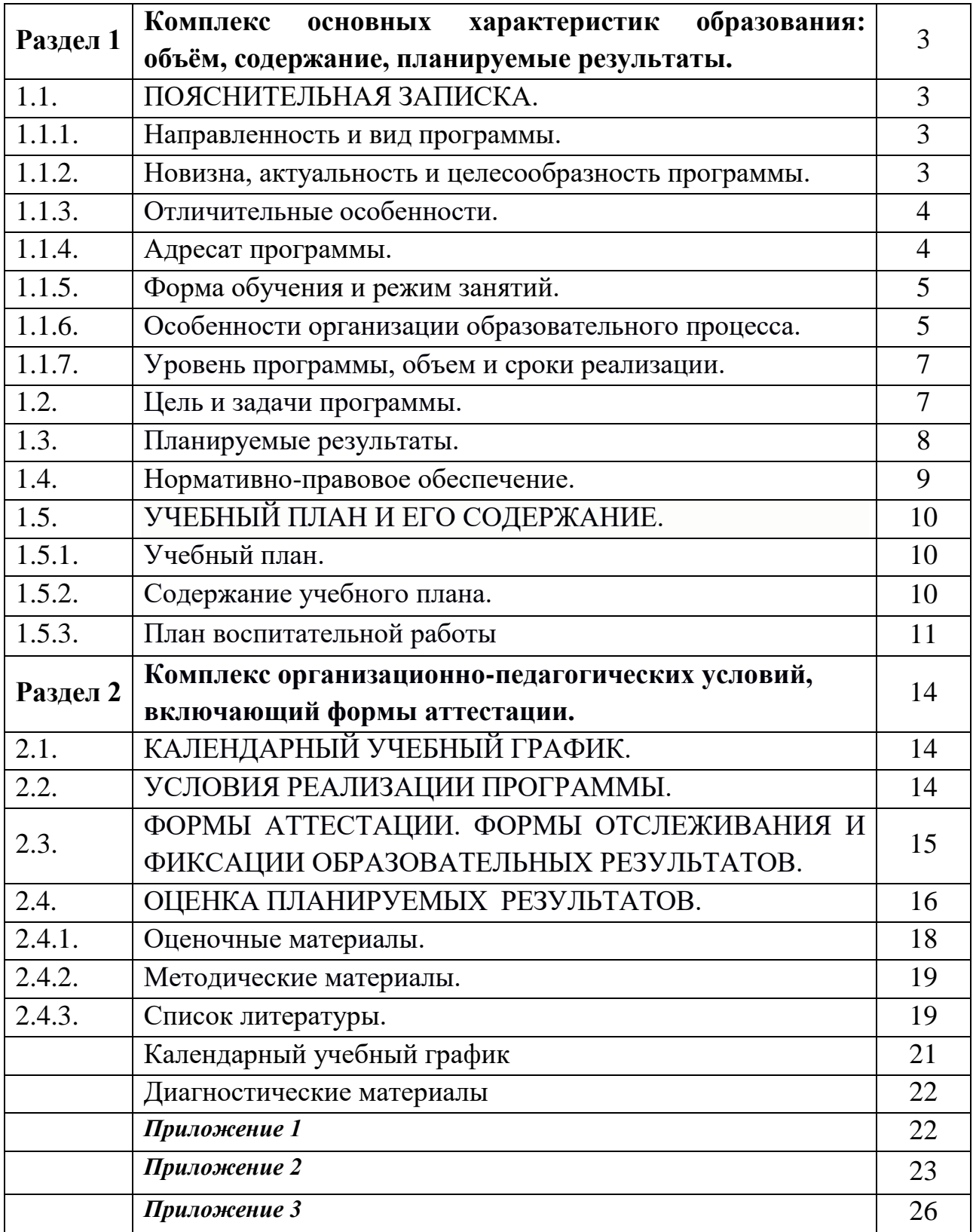

### **Раздел 1.**

## **КОМПЛЕКС ОСНОВНЫХ ХАРАКТЕРИСТИК ОБРАЗОВАНИЯ: ОБЪЁМ, СОДЕРЖАНИЕ, ПЛАНИРУЕМЫЕ РЕЗУЛЬТАТЫ. 1.1.ПОЯСНИТЕЛЬНАЯ ЗАПИСКА**

### **1.1.1. Направленность и вид программы.**

Дополнительная общеобразовательная общеразвивающая программа ознакомительного уровня «Компьютерный калейдоскоп» имеет **техническую направленность (вид деятельности - управление компьютером и информацией)**.

После окончания обучения по программе «Компьютерный калейдоскоп», возможно прохождение программам «Пользователь ПК», «Электроник».

### **1.1.2. Новизна, актуальность и целесообразность программы.**

Программа «Компьютерный калейдоскоп» впервые объединяет следующие образовательные области: управление компьютером, информацией, рисование Paint 2D (3D),MicroSoft Office: Word, PowerPoint, поиск информации в Интернете, создание собственных проектов обучающихся. Основная ее идея осуществление комплексного подхода к школьному курсу и расширенного использования всех доступных программ и тренажеров для развития компьютерной грамотности.

### **Актуальность**

Персональный компьютер сейчас самое часто используемое техническое средство для учебы и работы. Актуальность создания программы обусловлена тем, что возникла необходимость в грамотных начальных знаниях при работе с информацией и компьютером для обучающихся. Калейдоскоп программ дает многообразие изучения компьютера не как источник – для игр, а как нужно и правильно его применять. Она построена для создания условий развития мотивации ребёнка к школе, создание условий для его самостоятельности при общении с компьютером.

По окончанию программы, обучающиеся получат представление о мини программах для решения разных задач, тесно связанных со школьной программой, поиском и сохранением информации в Интернете.

### **Педагогическая целесообразность.**

В школах дети начинают изучать компьютер в основном с 7 класса. Дома дети начинают смотреть мультфильмы и играть в игрушки с 2 лет на планшете или телефоне и с 4 лет, как только начинают держать компьютерную мышку за компьютером. Детям необходимо научиться использовать компьютер максимально для развития всех его возможностей.

Программа «Компьютерный калейдоскоп» направлена на приобретение обучающимися знаний, умений и навыков по выполнению школьных заданийс помощью компьютерных приложений, изучение способов применения их в дальнейшем в практической и творческой работе.

### **1.1.3. Отличительные особенности.**

Главной особенностью программы является то, что она ориентирована на обучающихся 5-х классов и мотивирует к изучению азов компьютерной грамотности. Программа способствует углубленному изучению отдельных предметов школьной программы и реализации личностно-ориентированного подхода в обучении. Роль компьютера как средства обучения возрастает, что ставит обучающихся перед потребностью быть его грамотными пользователями.

Предусмотрено применение инструментария электронного обучения: профильных сайтов, платформ публичных выступлений.

Согласно Концепции развития дополнительного образования до 2030 года, ведение в основы современных профессий является одним из направлений дополнительного образования детей. Программа включает в себя цикл профориентационных мероприятий, состоящих в основном из профориентационных игр и упражнений: «Аукцион профессий», «Сотворение мира», «Самая самая», «Профессия на букву», «Профессия будущего» и знакомство с «Атласом новых профессий».

#### **1.1.4. Адресат программы.**

Возраст детей, участвующих в реализации данной программы, 10-11 лет. Принимаются все желающие с разными умениями и навыками, кому интересен этот вид деятельности.

Численный состав объединения и продолжительность занятий определяется Уставом учреждения, с учетом рекомендаций санитарных норм, что составляет 8-10 человек.

В программе предусмотрено участие детей с особыми образовательными потребностями: детей-инвалидов и детей с ограниченными возможностями здоровья; талантливых (одарённых, мотивированных) детей; детей, находящихся в трудной жизненной ситуации.

Дети с ОВЗ и инвалидностью принимаются после собеседования родителей (законных представителей) с педагогом-психологом. Собеседование проводится с целью установления уровня трудностей у ребенка и выстраивания индивидуального образовательного маршрута или рекомендации родителям обучаться в другой образовательной организации с более подходящими условиями для данной нозологии и уровня трудностей у ребенка.

#### **1.1.5. Форма обучения и режим занятий.**

**Форма обучения –** очная, с возможностью реализации в электронном формате с применением дистанционных технологий.

**Режим занятий:** занятия проводятся 1 раз в неделю по 2 занятия, продолжительность каждого занятия – 45 минут с обязательной 15-й переменой после каждого учебного часа. Предусмотрены перерывы для отдыха и проветривания помещения, режим занятий соответствует правилам и нормам СП 2.4.3648-20 «Санитарно-эпидемиологические требования к организациям воспитания и обучения, отдыха и оздоровления детей и молодежи».

### **1.1.6. Особенности организации образовательного процесса.**

**Состав группы:** постоянный, занятия проводятся в групповой форме.

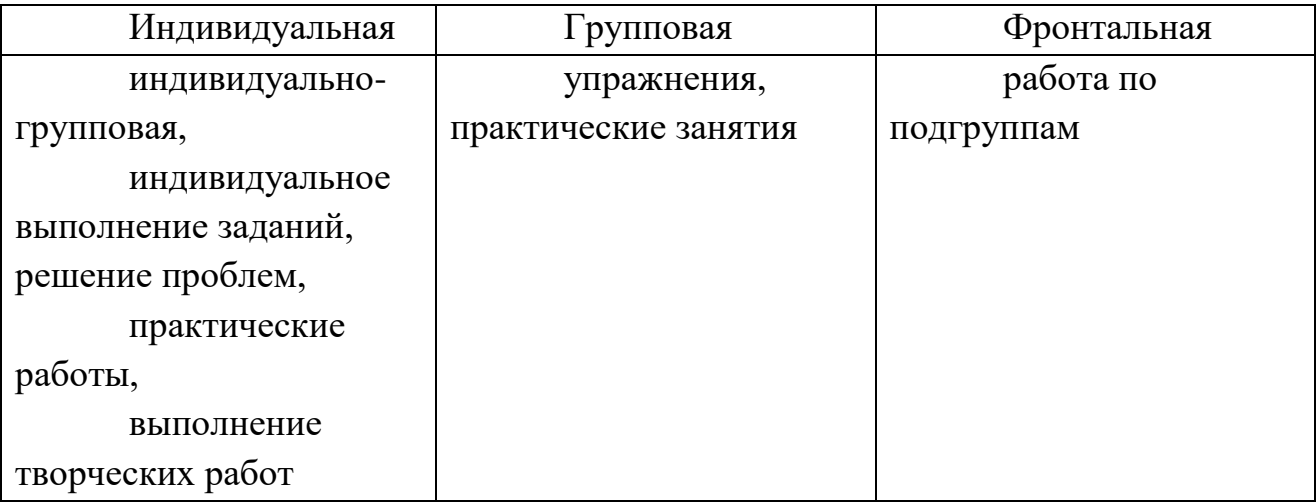

### **Формы организации деятельности детей на занятии:**

**Типы занятий:** комбинированные, практические, диагностические, итоговые.

**Формы проведения занятий:** беседа, выставка, защита проектов, игра сюжетно-ролевая, игровая программа, конкурс, мастер-класс, наблюдение, открытое занятие, практическое занятие, представление, презентация, творческая мастерская, тестирование, экскурсия.

В программе предусмотрена возможность обучения детей с ОВЗ, одарённых детей, детей, состоящих на различных видах профилактического учёта по **индивидуальному образовательному маршруту** (ИОМ). ИОМ разрабатывается в начале учебного года после диагностики обучающегося. ИОМ разрабатывается с учётом **сетевой формы реализации программы**. В сетевой форме организации обучения принимают участие организации – сетевые партнёры МБУ ЦДОД «Ориентир»:

- ГБУ «Центр диагностики и консультирования КК» (обследование обучающихся с целью определения и уточнения образовательного маршрута психолого-медико-педагогической комиссией;

- АНО «Инклюзия Сочи» (использование материально-технической базы АНО для обучения и воспитания детей с ОВЗ и инвалидностью);

- ГКУ СО КК «Адлерский реабилитационный центр» (обмен учебной и иной информацией, проведение совместных мероприятий с детьми с ОВЗ и инвалидностью);

- ВДЦ «Орлёнок» (организация совместного образовательного пространства для обучения и воспитания одарённых детей);

- ГКУ КК «Центр занятости населения» г. Сочи (проведение совместных профориентационных мероприятий для детей и родителей);

- ОАО санаторий «Южное взморье» (проведение совместных мероприятий по профориентации обучающихся);

- образовательные организации Адлерского района г. Сочи (совместные образовательные и воспитательные мероприятия для обучающихся).

### **1.1.7. Уровень программы, объем и сроки реализации.**

Программа «Компьютерный калейдоскоп» ознакомительного уровня, со сроком реализации 1 год – всего 72учебных часа.

### **1.2. Цель и задачи программы.**

**Цели**: формирование технических знаний и навыков в области компьютерных технологий через прикладные программы.

#### **Задачи**:

*Предметные*:

познакомить с обработкой и хранением информации на компьютере;

овладеть системой базовых знаний информационных технологий;

научить использовать полученные знания для домашних заданий;

 овладеть системой базовых знаний в MicrosoftOfficeWord: шрифт, абзац рисунок, списки, таблицы, оформление документа;

 научить создавать на заданную тему мультимедийную презентацию с гиперссылками, слайды которой содержат тексты, звуки, графические изображения и видео;

 научить поиску информации в сети Интернет, работе с электронной почтой.

#### *Личностные:*

сформировать навыки работы над собственными проектами;

 стимулировать интерес и исследовательскую деятельность учащихся, при решенииразличных задач в школьной области;

- предоставить ребятам возможность участия в олимпиадах, конкурсах в области IT технологий, в качестве закрепления изучаемого материала и в целях мотивации обучения.

Метапредметные:

- уметь работать с различными источниками информации, передавать, обрабатывать, хранить ее;

- создать все условия для развития навыков самостоятельности и уверенности в себе;

- сформировать у учащихся желания к получению результата.

### 1.3. Планируемые результаты.

### Предметные:

К концу года обучающиеся должны

### знать:

• требования к организации компьютерного рабочего места, требования безопасности и гигиены основы персонального компьютера;

√ устройства компьютера и выполняемые ими функции;

√ действия с информацией: ввод, хранение, обработка и вывод;

√ создавать, переименовывать, перемещать, копировать и удалять файлы;

√работать с интерфейсом: рабочий стол, главное меню, работа с окнами;

√ текстовый редактор для набора, редактирования и форматирования текстов на русском и английском языках;

### үметь:

√ различать и сохранять файлы в разных форматах;

√ создавать и редактировать рисунки в графическом редакторе;

√ применять возможности работы с рисунками, таблицами и списками;

√ искать информацию в сети Интернет;

√ использовать основные приемы создания презентаций.

### **Личностные:** *обучающийся получит навыки:*

 развитие личной ответственности за качество информации в интернете;

опыт использовать компьютерные технологии в школе;

расширять кругозор в области применения компьютера;

ответственное отношение к учению.

### **Метапредметные:** *у обучающегося будет развит:*

путь планирования достижения целей;

опыт правильности выполнения учебной задачи;

поиск и структурирование информации;

умение работать над проектом в команде.

### **1.4. Нормативно-правовое обеспечение.**

Программа составлена в соответствии со следующими нормативными документами:

1. Федеральным законом от 29.12.2012 № 273-ФЗ «Об образовании в Российской Федерации»;

2. Федеральным проектом «Успех каждого ребенка», утвержденным 07.12.2018;

3. Распоряжением Правительства Российской Федерации от 29.05.2015  $N<sub>2</sub>$  996-р «Об утверждении Стратегии развития воспитания в Российской Федерации на период до 2025 года»;

4. Концепцией развития дополнительного образования детей до 2030 года, утвержденной распоряжением Правительства Российской Федерации от 31.03.2022 № 678-р (далее – Концепция);

5. Постановлением Главного государственного санитарного врача Российской Федерации от 28.09.2020 № 28 «Об утверждении санитарных правил СП 2.4.3648-20 «Санитарно-эпидемиологические требования к организациям воспитания и обучения, отдыха и оздоровления детей и молодежи»;

6. Приказом Министерства просвещения Российской Федерации от 09.11.2018 № 196 «Об утверждении Порядка организации и осуществления образовательной деятельности по дополнительным общеобразовательным программам»;

7. Приказом Министерства труда и социальной защиты РФ от 05.05.2018  $N<sub>2</sub>$  298н «Об утверждении профессионального стандарта «Педагог дополнительного образования детей и взрослых»;

8. Приказом Министерства образования и науки Российской Федерации от 23.08.2017 № 816 «Об утверждении Порядка применения организациями, осуществляющими образовательную деятельность, электронного обучения, дистанционных образовательных технологий при реализации образовательных программ»;

9. Краевыми методическими рекомендациями по проектированию дополнительных общеразвивающих общеобразовательных программ;

10. Уставом МБУ ЦДОД «Ориентир»;

11. Локальными актами.

## 1.5. УЧЕБНЫЙ ПЛАН ПРОГРАММЫ И ЕГО СОДЕРЖАНИЕ

#### $1.5.1.$ Учебный план

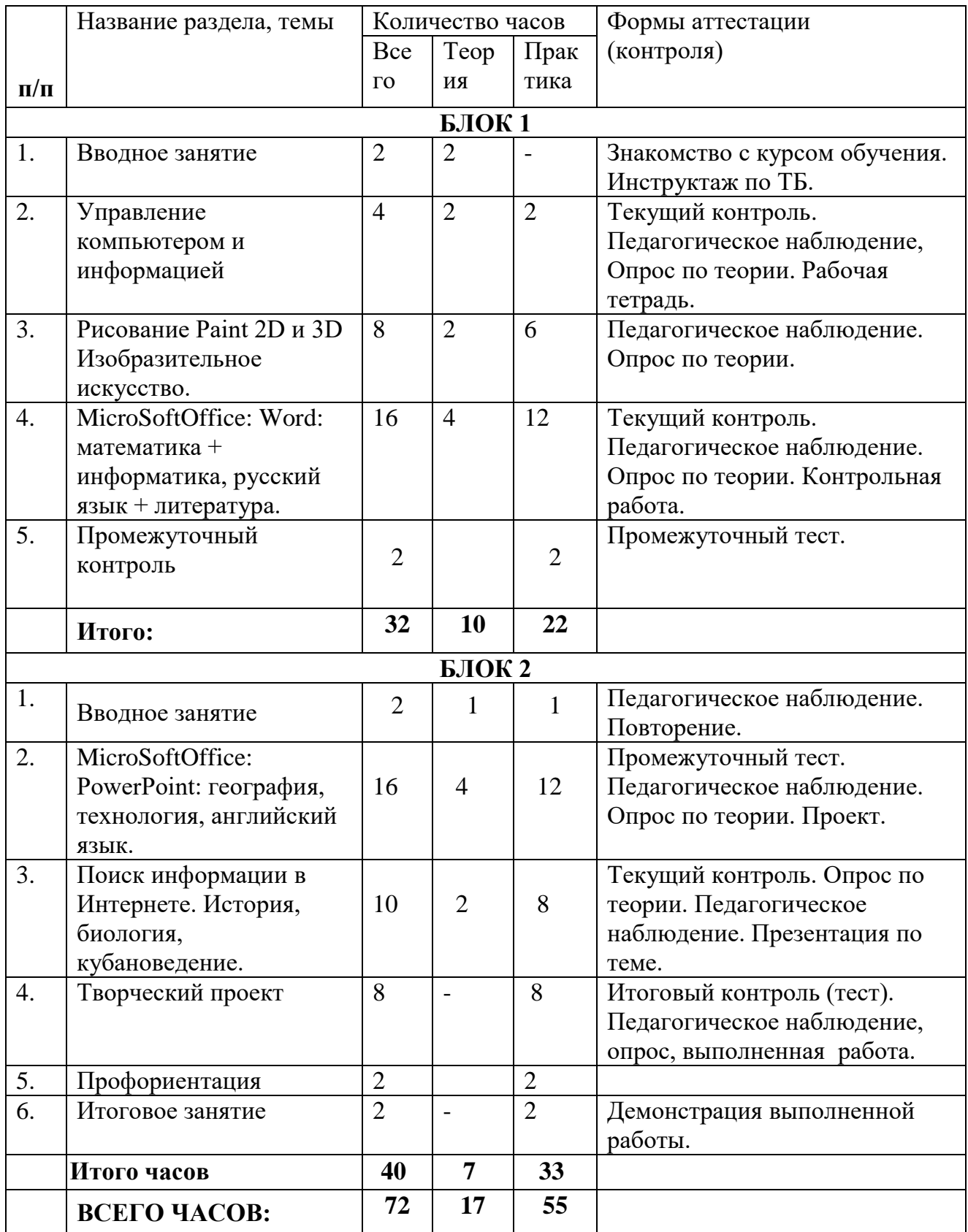

### **1.5.2. Содержание учебного плана**

### **БЛОК 1**

### **1.Вводное занятие.**

*Теория:* Обзор программы курса. Правила поведения в компьютерном классе. Возможности и область применения компьютера.

*Практика*: Ответы на вопросы по охране труда. Выполнение упражнения с графическими примитивами.

### **2.Управление компьютером и информацией**.

*Теория:* Информация вокруг нас. Ввод, хранение, передача и обработка информации. Управление компьютером. Основы операционной системы Windows, каталоги, окна и действия с ними.

*Практика:* рабочая тетрадь.

*Форма контроля:* Текущий контроль. Педагогическое наблюдение, опрос по теоретическому материалу.

### **3. Рисование Paint 2D и 3D.Изобразительное искусство**

*Теория*: Изобразительное искусство: шрифты, натюрморт, декоративно– прикладное искусство России. Истоки. Игрушечных дел мастера.

*Практика:* создание новых шрифтов, рисование натюрморта,рисование игрушек.

*Форма контроля:* Текущий контроль. Педагогическое наблюдение, опрос по теоретическому материалу. Натюрморт.

## **4. MicroSoft Office: Word: математика + информатика, русский язык и литература**

*Теория*: структура окна Word, форматирование с текстом, таблицами, формулами, фигурами. Натуральные числа. Отрезок, прямая, луч, плоскость. Виды углов, обозначение, измерение. Многоугольники. Равные фигуры. Треугольник и его виды. Прямоугольник. Ось симметрии фигуры. Площадь. Площадь прямоугольника. Прямоугольный параллелепипед и его объем. Пирамида. Формат текста, абзаца, орфография, вставка и замена текста, оглавление, нумерация страниц, колонтитулы. Вставка рисунка. Списки.

*Практика:* Создание таблиц: умножения, меры величин, римские и арабские числа. Свойства умножения. Степень числа. Логические математические игры: тетрис, шарики, снайпер, судоку, пятнашки, 2048, Логические головоломки. Лабиринты. Клавиатурный тренажер, редактирование и форматирование шрифта, абзаца, заголовки разного уровня, списки, буквица, интервалы, отступы, цитаты. Вставка рисунка, номер страницы, оглавление, титульный лист.

*Форма контроля:* Текущий контроль. Педагогическое наблюдение, опрос по теоретическому материалу. Контрольная работа.

**5. Промежуточный контроль.** Итоговое тестирование.

### **БЛОК 2**

#### **1. Вводное занятие**

#### **2. Технология создания презентаций Microsoft Power Point**

*Теория:* Характеристика программы, работа с презентациями в MSPower Point. Изучение строения окна программы PowerPoint, создание и открытие. Оформление титульного слайда. Макеты. Дизайн.

*Практика:* Приемы применения разметки слайдов. Оформление заголовков. Вставка в слайды различных объектов. Применение эффектов анимации в презентации, встроенная анимация. Создание интерактивного оглавления. Озвучивание презентации.

*Форма контроля:* Текущий контроль: создание интерактивной презентации. Творческий проект.

**3. Поиск информации в Интернете.** История, биология, кубановедение.

*Теория:* критерии поиска текста и изображений, способы сохранения разных элементов на компьютер, выделение и копирование текста, форматирование всего документа в едином стиле.

*Практика:* выделение и копирование текста, вставка в программу Word, форматирование всего документа в едином стиле, вставка номер страницы, оглавление, титульный лист. Подготовка документа к печати.

*Форма контроля:* Текущий контроль. Опрос по теории. Педагогическое наблюдение. Презентация.

### **4. Творческий проект**

*Практика:* создание творческого проекта: выбор темы, план будущей работы, подбор материала, выбор программы для проекта, создание проекта.

*Форма контроля:* Итоговый контроль. Педагогическое наблюдение, опрос, выполненный проект.

### **5. Профориентация**

*Практика:* профориентационных игр и упражнений: «Аукцион профессий», «Сотворение мира», «Самая-самая», «Профессия на букву», «Профессия будущего» и знакомство с «Атласом новых профессий».

### **6. Итоговое занятие.**

*Практика:* Демонстрация выполненной работы.

*Форма контроля:* итоговое тестирование, выполненная работа.

### **1.5.3. КАЛЕНДАРНЫЙ ПЛАН ВОСПИТАТЕЛЬНОЙ РАБОТЫ** *на 2023 / 2024 учебный год*

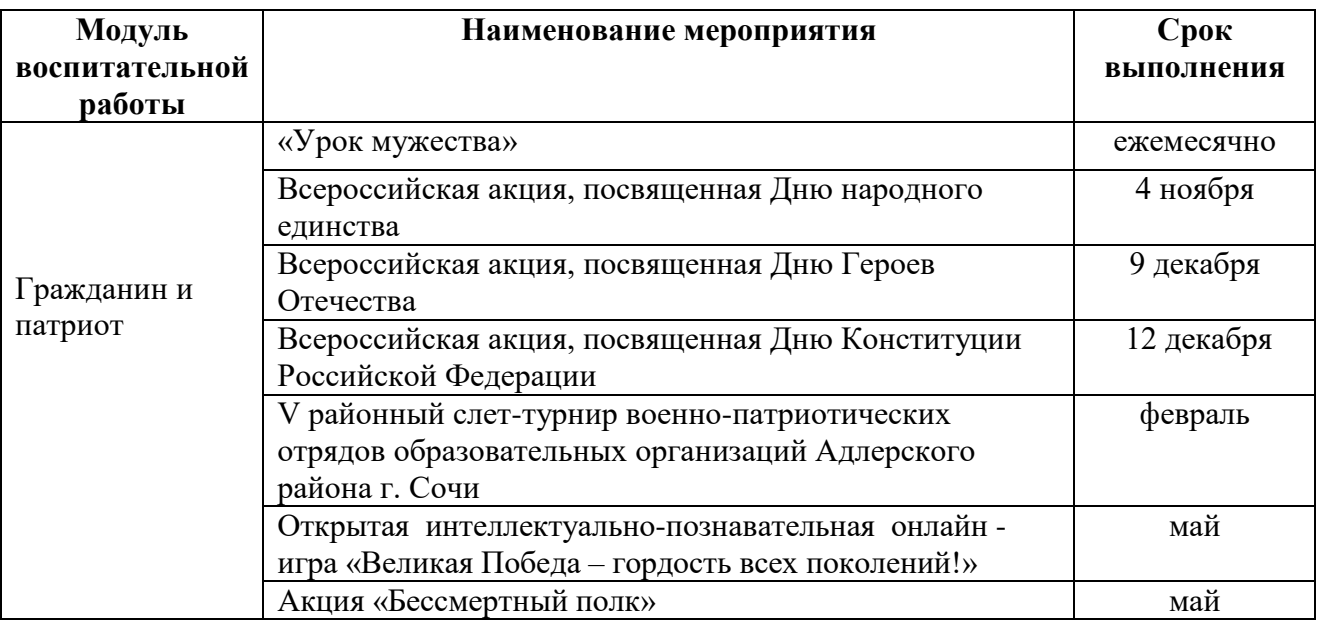

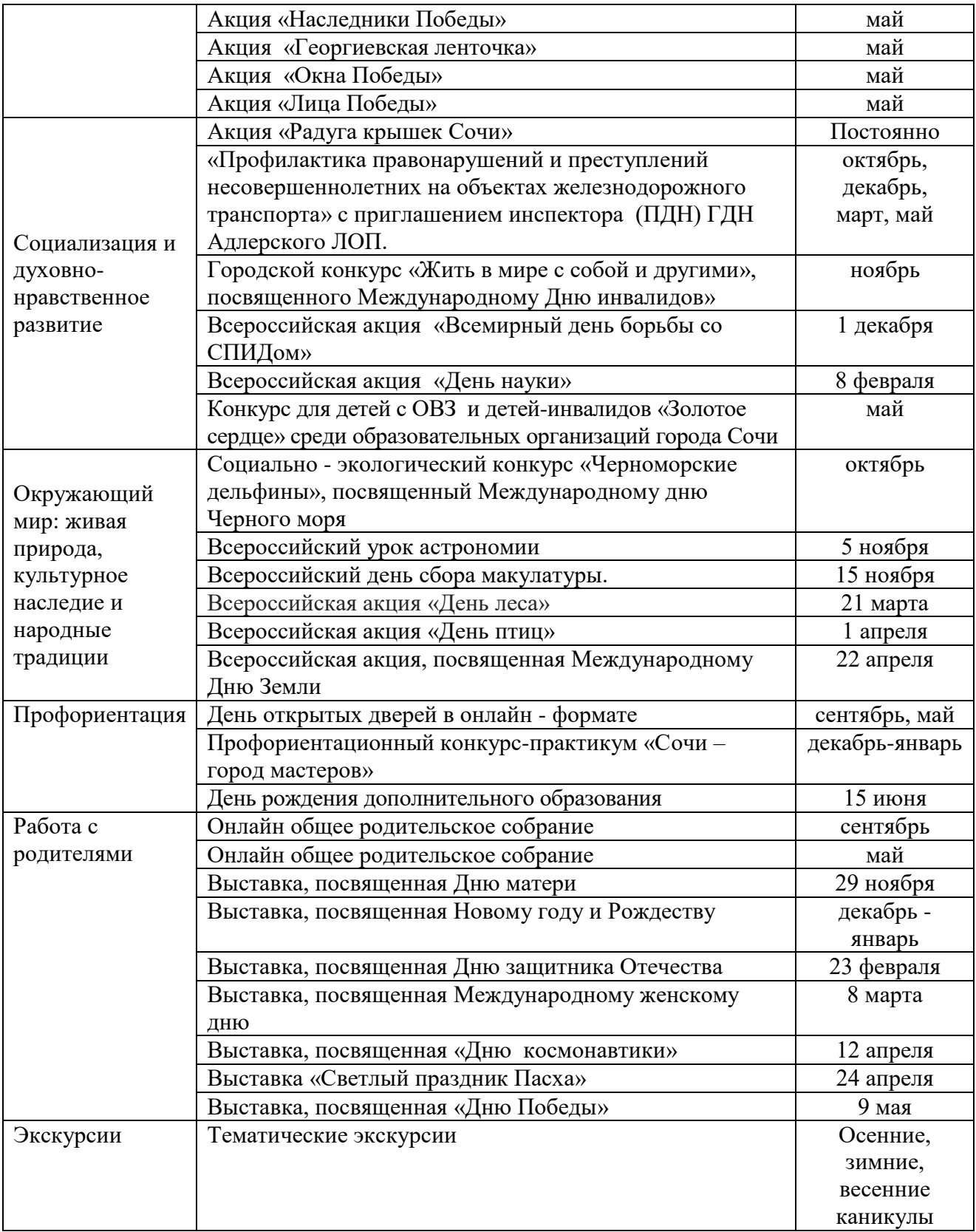

**Раздел 2.**

### **КОМПЛЕКС ОРГАНИЗАЦИОННО-ПЕДАГОГИЧЕСКИХ УСЛОВИЙ, ВКЛЮЧАЮЩИЙ ФОРМЫ АТТЕСТАЦИИ.**

### **2.1. КАЛЕНДАРНЫЙ УЧЕБНЫЙ ГРАФИК**

Режим организации занятий по данной дополнительной общеобразовательной общеразвивающей программе определяется календарным учебным графиком *(приложение 1)* и соответствует нормам, утвержденным СП 2.4.3648-20 «Санитарно-эпидемиологические требования к организациям воспитания и обучения, отдыха и оздоровления детей и молодежи».

Начало и окончание учебного года регламентируются локальными актами Центра.

Всего учебных недель– 36 недели.

Объем учебных часов –72 часа.

Режим работы- 1 раз в неделю по 2 часа.

В каникулярное время занятия в объединениях проводятся в соответствии с календарно-учебным графиком (*Приложение* 1), допускается изменение форм занятий.

В период школьных каникул МБУ ЦДОД «Ориентир» может:

- проводить занятия и мероприятия по специальному расписанию,

- проводить занятия в форме поездок, слётов, тренировок, профильных лагерей, летних школ и т. п.

Нерабочие праздничные дни - в соответствии с Постановлениями Правительства РФ.

### **2.2. УСЛОВИЯ РЕАЛИЗАЦИИ ПРОГРАММЫ.**

Важным условием реализации программы «Компьютерный калейдоскоп» является достаточный уровень материально-технического обеспечения, наличие оборудования и инвентаря, аудио-, видео-, фото-, интернет источников.

Для организации обучения предполагает наличие компьютерного класса.

Оборудование кабинета «Компьютерный калейдоскоп»:

- рабочее место педагога;
- рабочие места обучающихся;
- комплекты раздаточного материала.

### **Оборудование компьютерного класса:**

Оборудование и технологическое оснащение рабочих мест:

- 1. парты  $-8$ ;
- 2. стулья  $-16$ ;
- 3. кондиционер 1;
- 4. компьютерные столы 9;
- 5. компьютерные кресла 9;
- 6. компьютер  $-9$ ;
- 7. осветительные приборы 9;
- 8. шкаф для книг, пособий 1;
- 9. принтер  $-1$ ;
- 10. учебная доска  $-1$ .

Программное обеспечение: ОСWindows 7, Microsoft Office, Google.

**Кадровое обеспечение программы.** Для реализации данной программы необходим педагог дополнительного образования детей, имеющий педагогическое образование и владеющий специальными профессиональными знаниями в области информатики.

## **2.3. ФОРМЫ АТТЕСТАЦИИ. ФОРМЫ ОТСЛЕЖИВАНИЯ И ФИКСАЦИИ ОБРАЗОВАТЕЛЬНЫХ РЕЗУЛЬТАТОВ.**

Промежуточная аттестация проводится в конце 1 полугодия. Итоговая аттестация в конце года. Индивидуальная карточка для отслеживания результативности «Компьютерный калейдоскоп».

### **Формы отслеживания и фиксации образовательных результатов.**

- Материалы тестирования.
- Портфолио.
- Грамоты, дипломы, благодарственные письма.

### **2.4. ОЦЕНКА ПЛАНИРУЕМЫХ РЕЗУЛЬТАТОВ.**

### **Контроль и оценка достижений обучающихся.**

### **Формы и методы контроля и оценки:**

наблюдение;

– тестирование.

С целью контроля и оценки результатов подготовки и учета индивидуальных образовательных достижений, обучающихся применяются:

входной контроль;

текущий контроль;

промежуточный контроль;

итоговый контроль.

Назначение **входного контроля** состоит в определении способностей обучающегося и его готовности к восприятию и освоению учебного материала. Входной контроль, предваряющий обучение, проводится в форме тестирования, письменного опроса.

**Текущий контроль** результатов подготовки осуществляется в процессе проведения практических занятий, а также выполнения индивидуальных заданий или в режиме тренировочного тестирования в целях получения информации о:

 выполнении учащегося требуемых действий в процессе учебной деятельности;

правильности выполнения требуемых действий;

 соответствии формы действия данному этапу усвоения учебного материала;

 формировании действия с должной мерой обобщения, освоения (автоматизированности, быстроты выполнения и др.) и т.д.

**Промежуточный контроль** достижений, обучающихся осуществляется в конце второго полугодия и осуществляется в виде тестирования.

**Итоговый контроль** результатов подготовки обучающихся

осуществляется в виде: тестирования и демонстрации выполненных работ.

Оценка качества подготовки обучающихся осуществляется в 3 основных направлениях:

- оценка уровня усвоения теоретических знаний;

 соответствие практических умений и навыков программным требованиям

оценка общеучебных умений и навыков.

Педагог, используя показатели, критерии, методы диагностики, определяет уровни обучения и развития каждого обучающегося. Низкий уровень – 1-4 балла, средний уровень – 5-7 баллов, высокий уровень – 8-10 баллов.

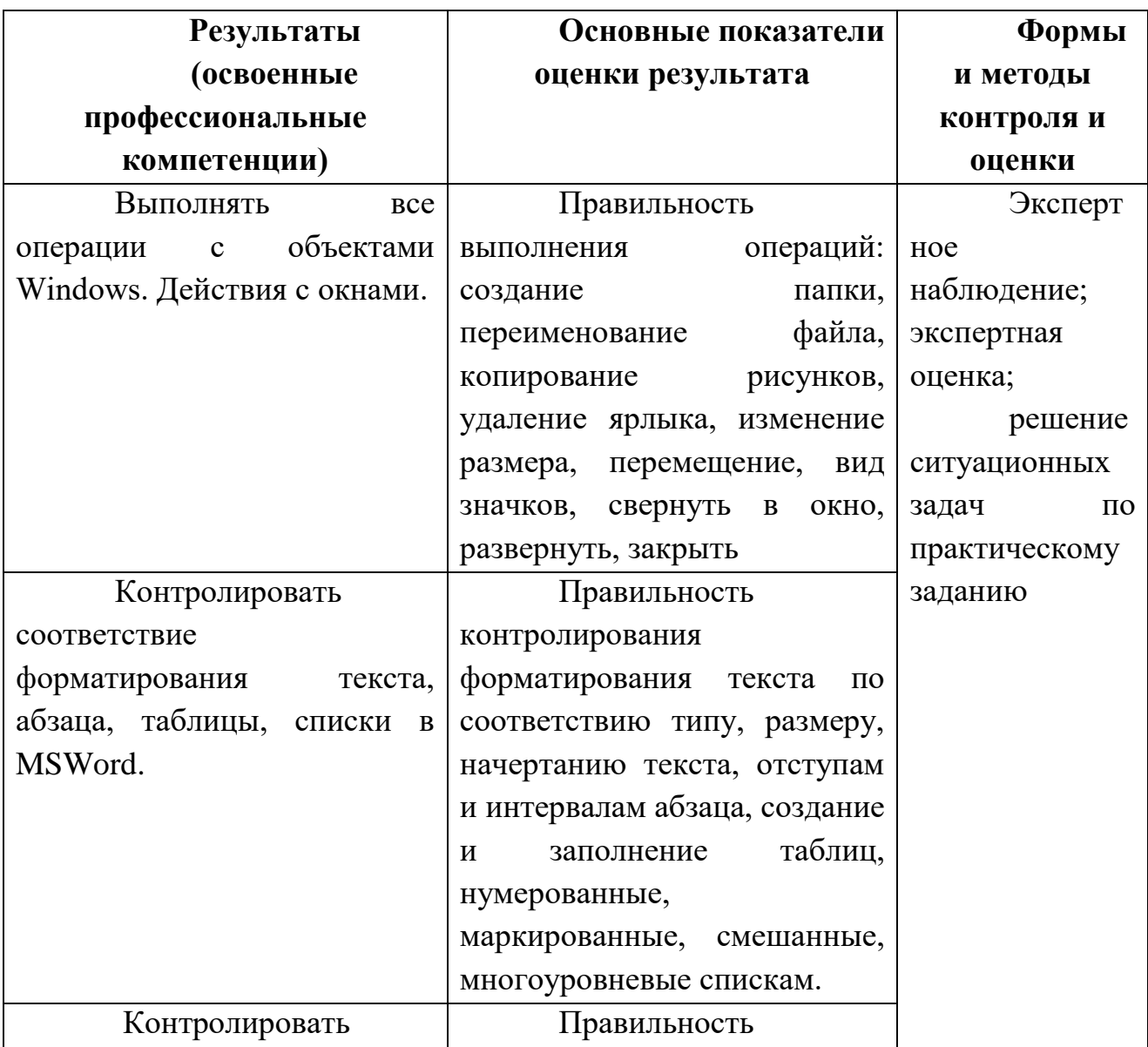

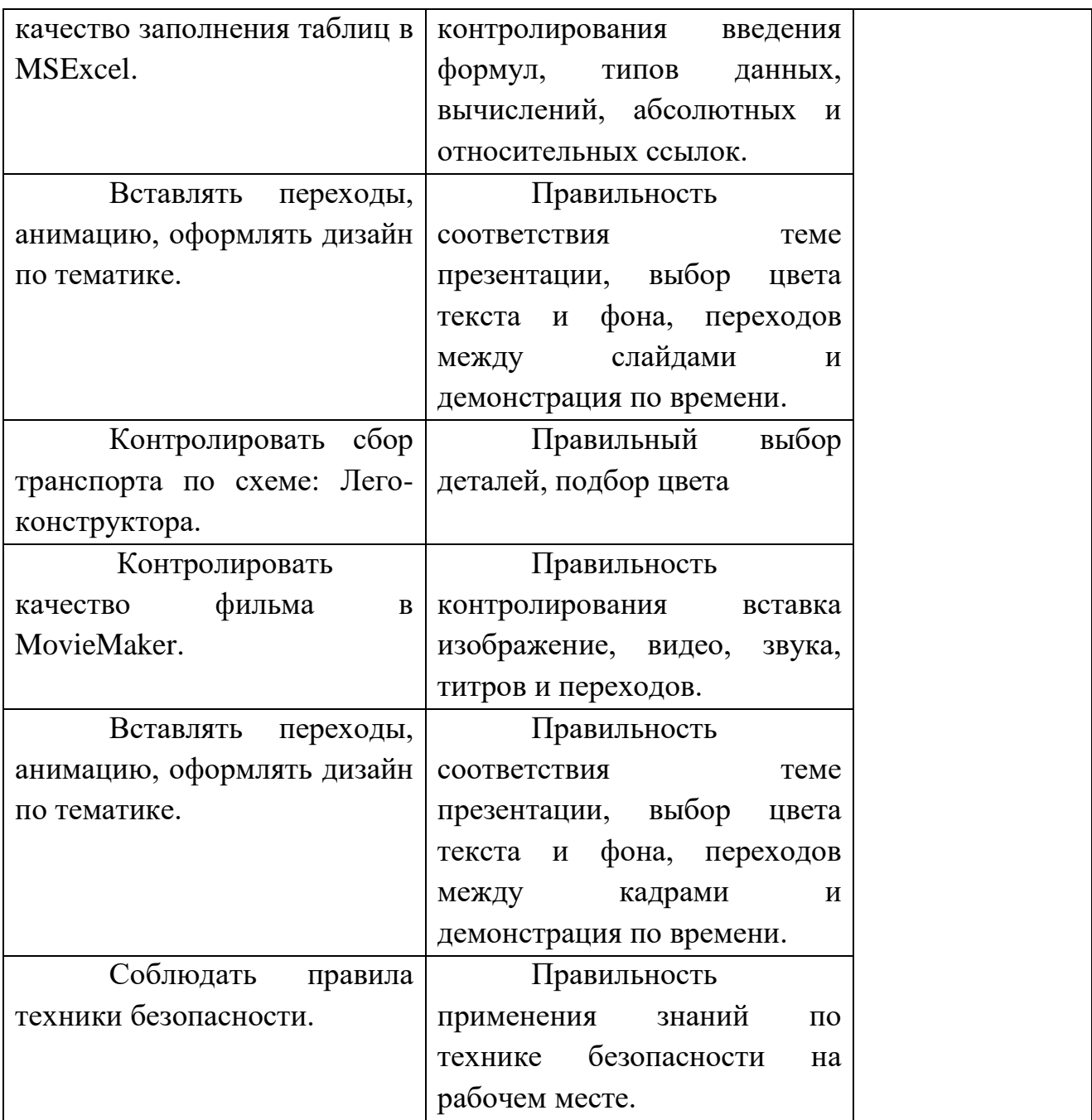

### **2.4.1. Оценочные материалы**.

Педагогом разработан пакет диагностических методик, позволяющих определить достижение обучающихся (планируемые результаты) (Приложение 2 к программе).

Лицам, успешно прошедшим итоговую аттестацию, выдается свидетельство установленного образца.

### **2.4.2. Методические материалы.**

1. Подборка разработок занятий по MSWord: «Набор текста и редактирование» «Форматирование текста», «Форматирование абзаца», «Создание и форматирование таблиц», «Многоуровневые списки», «Автофигуры для оформления», «Вставка символов», «Оформление схем».

2. Методическая разработка по MSPower Point: «Оглавление презентации», «Переходы и дизайн», «Анимация», «Настройка демонстрации»,

3. Демонстрационный материал: Презентации: «Устройства компьютера», «Основные действия над объектами», «Знакомство с программой MSWord», «Таблицы в MSWord», «Структура документа», «По предмету», «О профессии», «Об увлечении», «О спорте», «Новый год», «23 февраля», «8 марта», «Абсолютные и относительные ссылки».

4. Раздаточный материал: «Кроссворд», «Создание логотипа», «Флаги стран мира», «Город из фигур», «Деревянный дом в фас и профиль», «Шахматы», «Оформление визитки, меню, афиши», «Орнаменты», «Транспорт», «Объемные геометрические фигуры», «Танаграм», «Расписание уроков», «Меры величин», «Вставка формул», Контрольная работа, «Таблица умножения», «Календарь», «Вычисление примеров по математике», «Вычисления и проценты»,

5. Плакаты: «Компьютер и безопасность».

6. Демонстрационные таблицы, иллюстрации, чертежи, схемы моделей, видеофильмы, материалы из интернета.

### **2.4.3. Список литературы.**

#### **Для педагога:**

1. Учебник Босова Л.Л. Информатика: учебник для 5 класса. – М.: БИНОМ. Лаборатория знаний, 2014.

2. Босова Л.Л. Информатика и ИКТ: рабочая тетрадь для 5 класса. – М.: БИНОМ. Лаборатория знаний, 2013.

3. Босова Л.Л., Босова А.Ю. Уроки информатики в 5-6 классах: методическое пособие. – М.: БИНОМ. Лаборатория знаний, 2008.

4. Грязнова Е.М. Занимательная информатика // Информатика и образование. – 2007. –№6. – с.77 - 87.

5. Журова см. Внеурочные занятия по информатике // Информатика и образование. – 2006. –5. – с. 8-13.

6. Учебники по всем предметам 5 класса для метапредметных связей.

### **Список литературы для учащихся:**

1. Т. В. Безбородова «Первые шаги в геометрии», - М.:

«Просвещение», 2009.

2. Мир вокруг нас: Книга проектов: Учебное пособие. - Пересказ с англ.-М.: Инт, 1998.

3. Энциклопедический словарь юного техника. - М., «Педагогика», 1988. - 463 с.

### **Интернет- ресурсы:**

- 1. <https://творчество-наука.рф/лего-конструирование-001524-28-12-16/>
- 2. [https://infourok.ru/?doc\\_dwn=1185113](https://infourok.ru/?doc_dwn=1185113)
- 3. <https://pandia.ru/text/78/078/69990.php>
- 4. <http://www.school.edu.ru/int>

### *Приложение 1*

### **КАЛЕНДАРНЫЙ УЧЕБНЫЙ ГРАФИК**

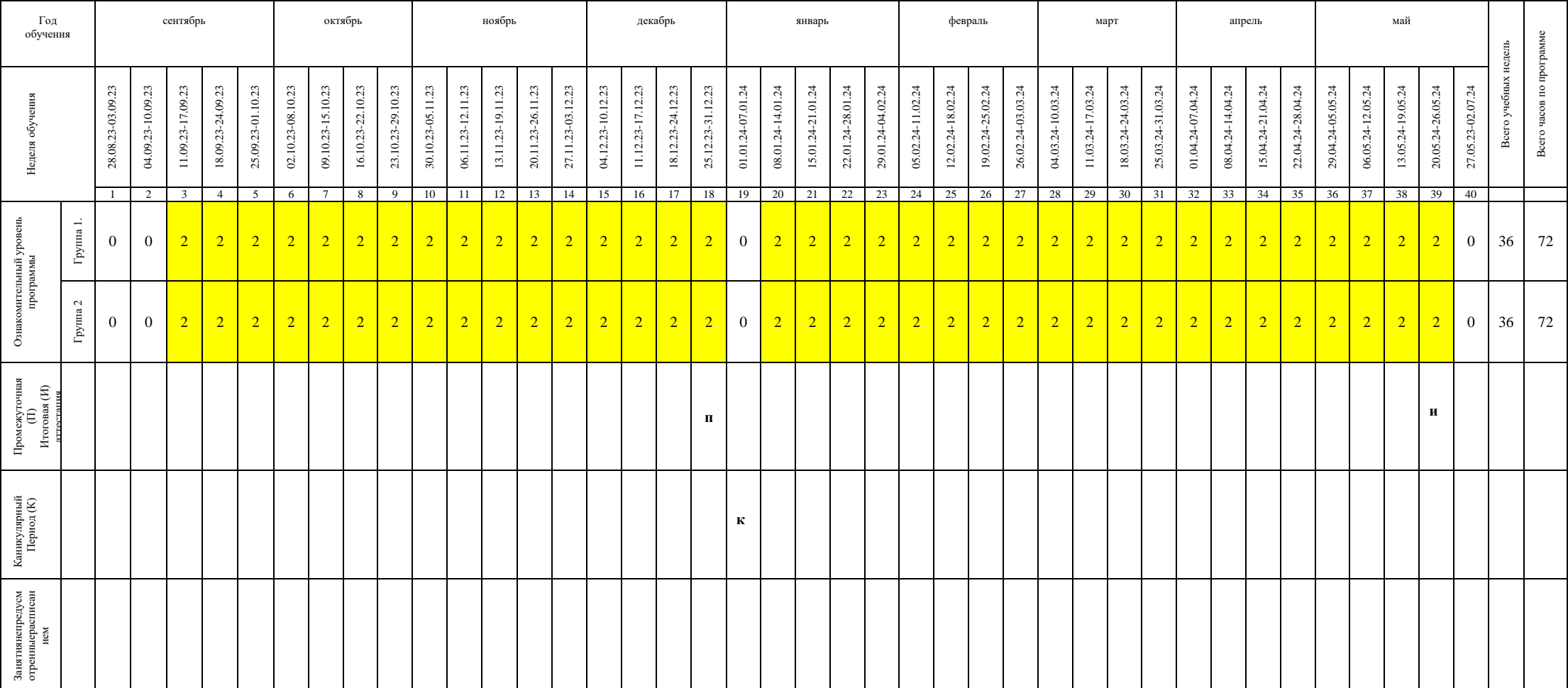

Реализация программы за счет средств персонифицированного финансирования

## ДИАГНОСТИЧЕСКИЕ МАТЕРИАЛЫ

## Карточка для отслеживания результативности освоения программы

## 

## Группа №  $\frac{1}{2}$

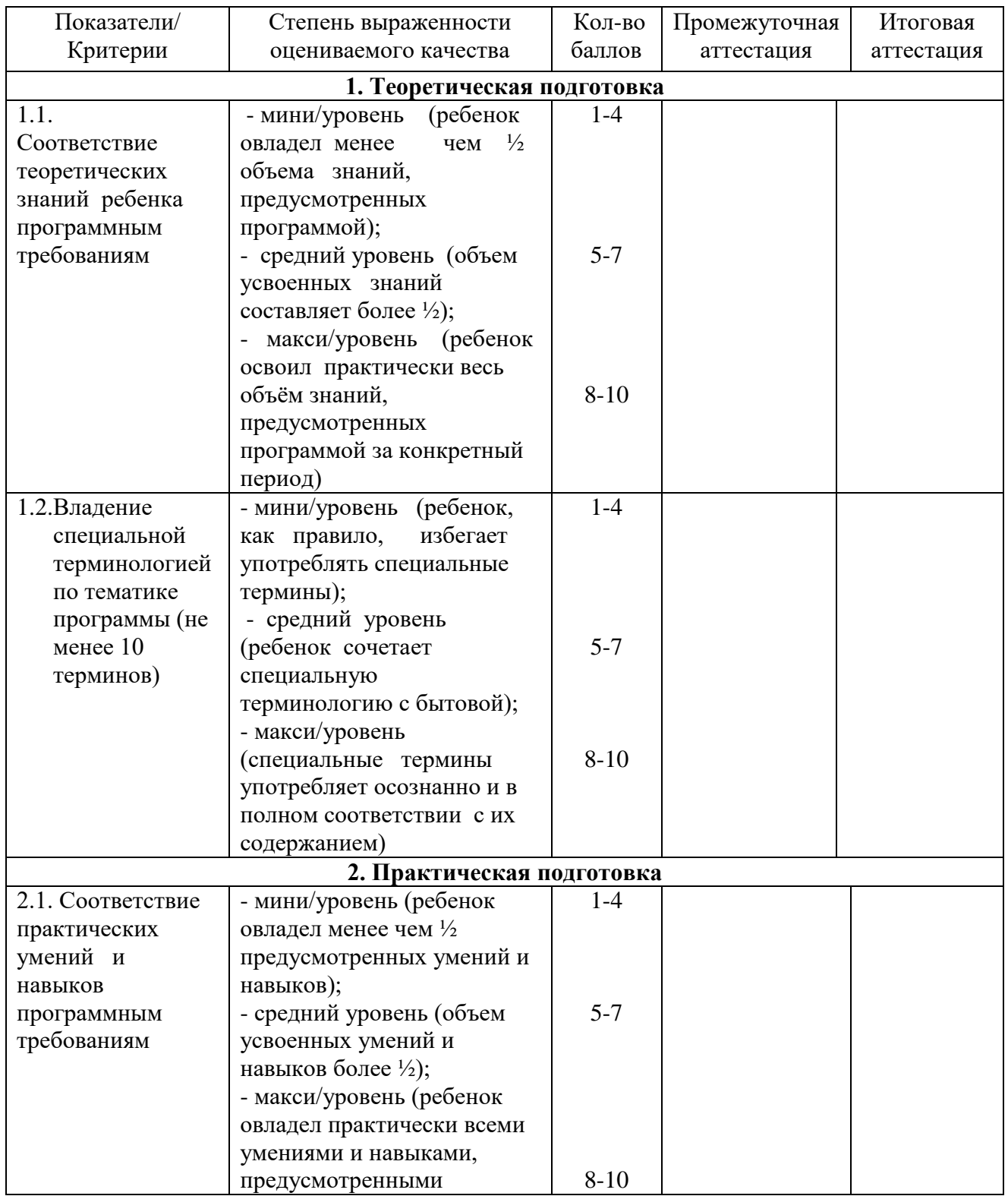

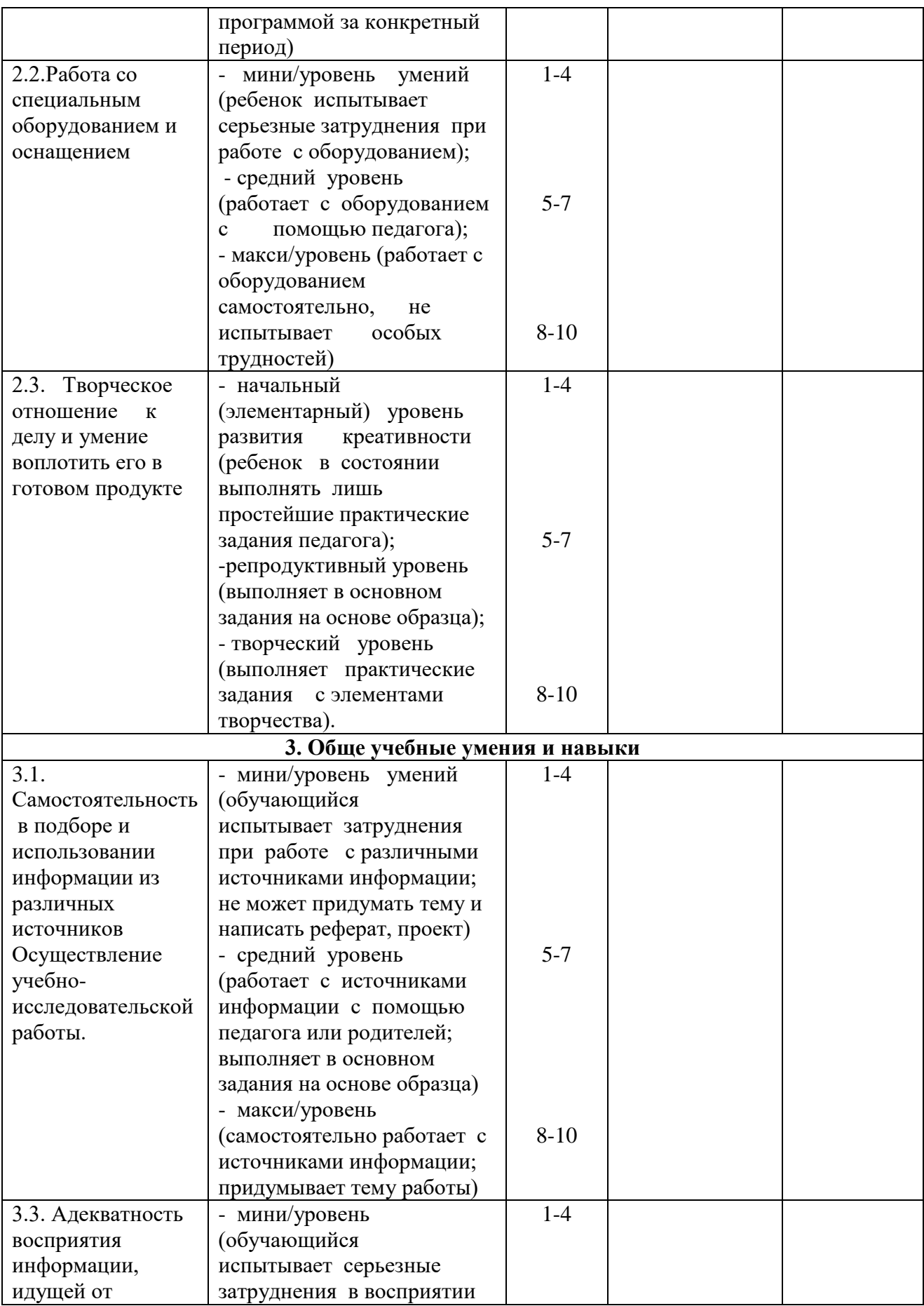

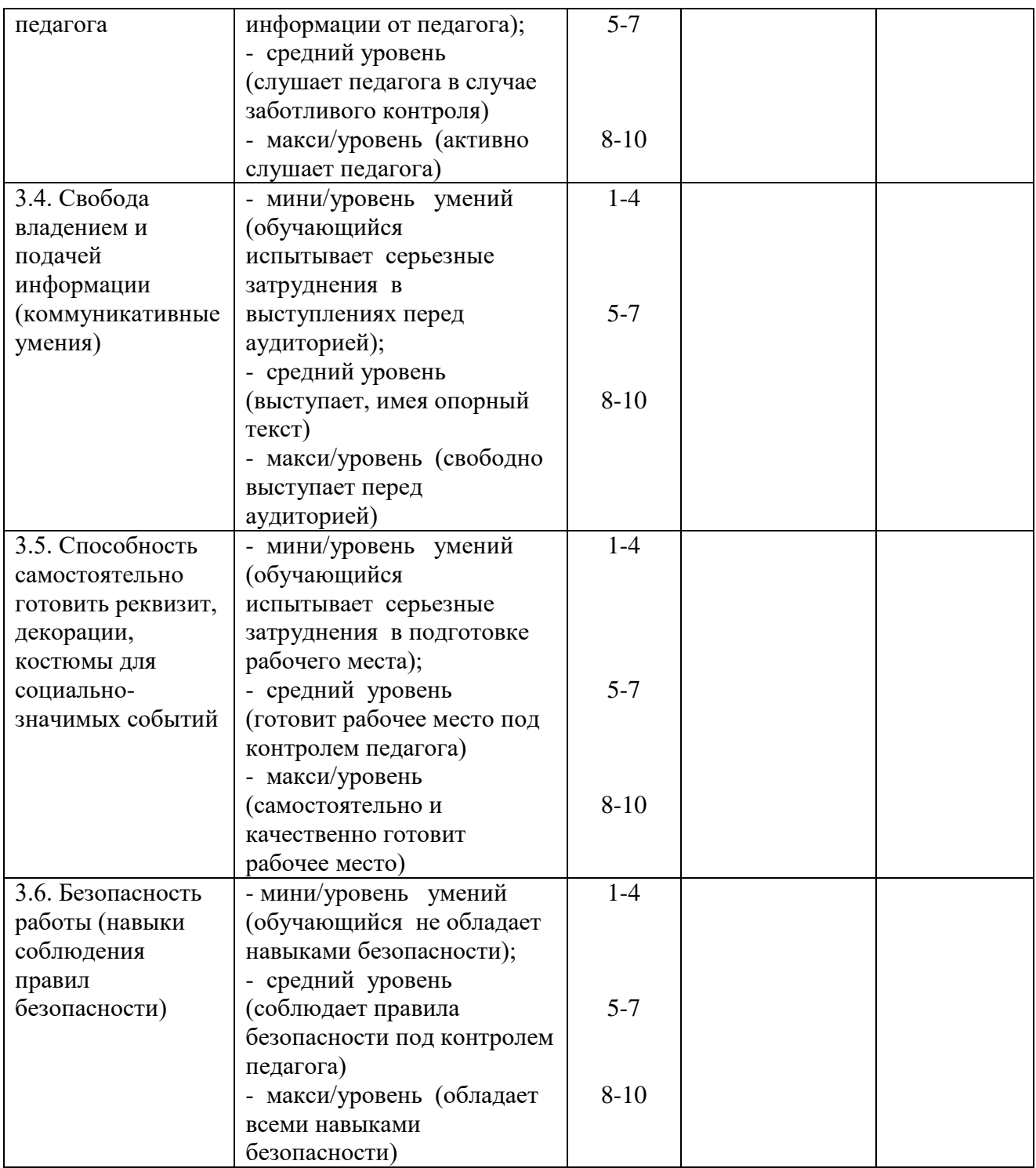

### Сводная таблица для отслеживания

### результативности освоения программы

### группы  $N_2$  <u>Группы</u>

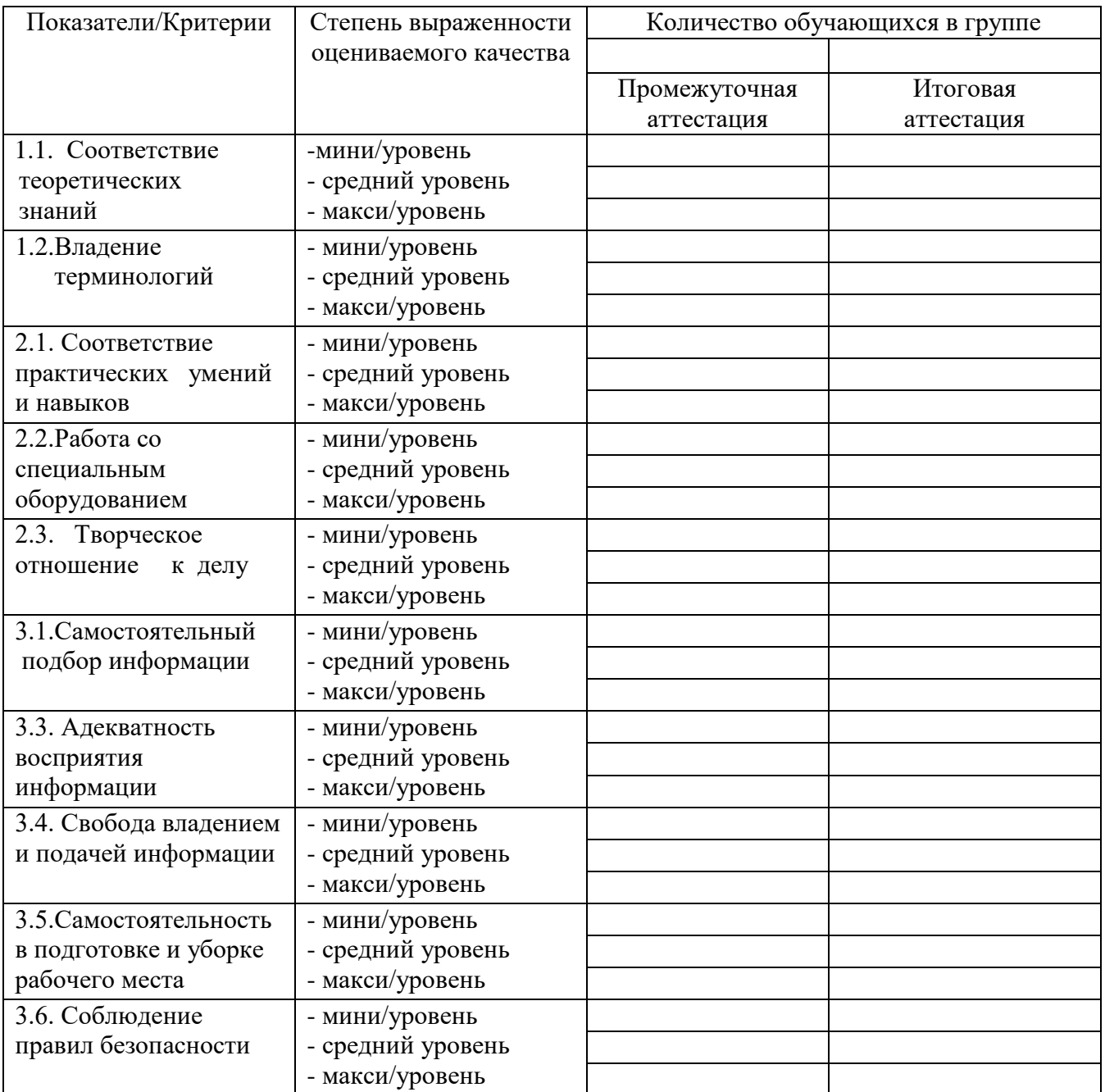

### **TECTH**

#### Приложение к программе «Компьютерный калейдоскоп»

#### Входной тест

#### 1. Основные части компьютера

- а) Системный блок, клавиатура, принтер
- b) Монитор, клавиатура, мышь, колонки
- с) Системный блок, монитор, клавиатура, мышь
- d) Телевизор, клавиатура, мышь, системный блок

#### 2. Компьютер - это ...

- а) устройство для автоматической обработки числовой информации
- b) устройство для хранения информации
- с) устройство для поиска, сбора, хранения, передачи информации в цифровом формате
- d) совокупность программных средств управляющих информационными ресурсами

### 3. Системный блок - это ...

- а) корпус, в котором находятся основные функциональные элементы компьютера
- b) устройство, предназначенное для отображения текстовой и графической информации
- с) корпус, обеспечивающий сканирование, сохранение и печать
- d) устройство, обеспечивающее сканирование, сохранение и печать

#### 4. Монитор (дисплей) предназначен для ...

- а) корпус, в котором находятся основные функциональные элементы компьютера
- b) устройство, предназначенное для отображения текстовой и графической информации
- с) корпус, обеспечивающий сканирование, сохранение и печать
- d) устройство, обеспечивающее сканирование, сохранение и печать

#### 5. Клавиатура компьютера - это устройство...

- а) ввода алфавитно-цифровой информации
- b) ввода графической информации
- с) вывода алфавитно-цифровой и графической информации
- d) хранения данных с произвольным доступом

#### 6. Манипулятор типа мышь - это устройство...

- а) хранения данных с произвольным доступом
- b) вывода графической информации
- с) вывода алфавитно-цифровой и графической информации
- d) ввода управляющей информации

#### 7. К устройствам ввода информации относятся ...

- а) дисплей, клавиатура, мышь
- b) принтер, дисплей, модем
- с) сканер, клавиатура, мышь
- d) принтер, сканер, мышь

#### 8. Сканер - это устройство...

- а) печати на твердый носитель, обычно на бумагу
- b) для изображения текстовой и графической информации
- с) которое создает цифровую копию текстовой и графической информации
- d) для обеспечения бесперебойного питания

### 9. Устройство для вывода информации на экран - ...

- а) сканер
- b) принтер
- с) монитор
- d) клавиатура

### 10. Устройство, обеспечивающее защиту компьютера при перепадах напряжения и отключении электроэнергии

- а) материнская плата
- **b)** блок питания
- с) жёсткий диск
- d) источник бесперебойного питания (UPS)

OTBETLE: 1 (c), 2 (c), 3 (a), 4 (b), 5 (a), 6 (d), 7 (c), 8 (c), 9 (c), 10 (d).

### Промежуточный тест

#### **Microsoft Office Word**

#### 1. Установите соответствие:

- 1. Текстовый редактор
- 2. Табличный процессор
- 3. Редактор создания презентаций
- 4. Графический редактор
- a) Paint
- b) Microsoft Power Point
- c) Microsoft Word
- d) Microsoft Excel

### 2. Основными функциями текстового редактора являются:

- а) копирование, перемещение, сортировка фрагментов текста;
- b) создание, редактирование, сохранение, печать текстов;
- с) управление ресурсами ПК и процессами
- d) автоматическая обработка информации, представленной в текстовых файлах.
- 3. Символ, вводимый с клавиатуры при наборе текста, отображается на экране в позиции определяемой:
- а) задаваемыми координатами;
- b) положением курсора;
- с) адресом;
- d) положением предыдущей набранной буквы.

### 4. При наборе текста одно слово отделяется от другого:

- а) точкой;
- b) пробелом;
- с) запятой;
- d) двоеточием.

### 5. Вырезанный фрагмент текста помещается в:

- а) буфер обмена данными;
- b) корзину;
- c) специальный файл данных;
- d) новый документ.

### **6. Выберите инструмент Полужирного начертания.**

- a)  $\mathbf{K}$
- b) **ж**
- c)  $A^*$
- d)  $Aa^*$
- 
- **7. Абзац – это:**
- a) выделенный фрагмент текста, подлежащий форматированию;
- b) фрагмент текста, начинающийся с красной строки;
- c) часть текста, заданная в определенных границах;
- d) фрагмент текста, процесс ввода которого заканчивается нажатием клавиши «ENTER»;

### **8. Выберите не правильный вариант выравнивания текста:**

- a) по длине;
- b) по левому краю;
- c) по центру;
- d) по правому краю.

## 9. В какой вкладке находится кнопка  $_{-} \equiv \equiv \equiv \frac{1}{2}$

- a) Главная;
- b) Вставка;
- c) Разметка страницы;
- d) Вид.

### **10. Клавиша «Backspace» используется для удаления:**

- a) символа, стоящего слева от курсора;
- b) целиком всего слова;
- c) символа, расположенного справа от курсора;
- d) целиком всей строки.

ОТВЕТЫ: 1 (сdba), 2 (b), 3 (b), 4 (b), 5 (a), 6 (b), 7 (d), 8 (a), 9 (a),10 (a).

### **Итоговый тест**

#### **1. С помощью программы LEGO нельзя создавать:**

- a) трёхмерные модели
- b) двухмерные модели
- c) макет города
- d) изучать окружающий мир

### **2. Какой вид деталей не существует в конструкторе LEGO:**

- a) кубик
- b) пластина
- c) арки
- d) цилиндрические углы

### **3. Какой размер деталей не существует в конструкторе LEGO:**

- a) 2х1
- b) 2х2
- c) 2х4
- d) 2x5

### **4. Какую геометрическую фигуру невозможно создать из деталей конструктора LEGO:**

- a) Куб
- b) Пирамиду
- c) Шар
- d) Параллелепипед

### **5. Какой оси в трехмерном пространстве не существует?**

- a) Ось Х
- b) Ось Т
- c) Ось У
- d) Ось Z

### **6. Какое окно открывает всю модель?**

- a. Окно перспектива
- b. Окно вид сверху
- c. Окно вид слева
- d. Окно вид справа

### **7. Какой команды нет в меню Файл в программе PivotAnimator:**

- a. Загрузить фон
- b. Загрузить фигуру
- c. Нарисовать фигуру
- d. Написать текст

### **8. Какое количество кадров в секунду?**

- a. 23
- b. 25
- c. 27
- d. 30

### **9. Назначение WindowsMovieMaker:**

- a. Создание табличной информации;
- b. Получение графической информации;
- c. Создание текстового документа;
- d. Создание и обработка мультимедийной информации

### **10.Какой функции не существует в программеWindowsMovieMaker:**

- a. Запись видео
- b. Съемка видео
- c. Монтаж видео
- d. Сохранение видео

ОТВЕТЫ: 1 (b), 2 (d), 3 (d), 4 (c), 5 (b), 6 (a), 7 (d), 8 (b), 9 (d), 10 (b).